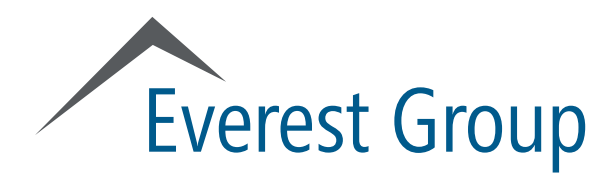

# **Everest Group Reports Portal www2.everestgrp.com**

November 9, 2016

- **Portal overview**
	- **Logging in**
	- **Homepage**
	- **Category landing page**
	- **Report landing page**
- Finding reports
- Viewing reports
- Using search
- User profile
- Creating reports with "clippings" feature
- Other features
	- Preferences
	- Ask the analyst

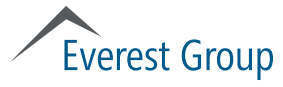

#### Portal overview Content flow

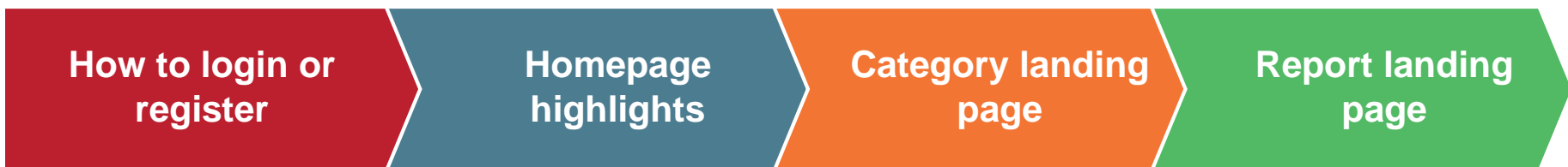

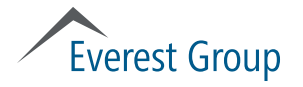

# Logging in (www2.everestgrp.com) How to log in, page 1 of 2

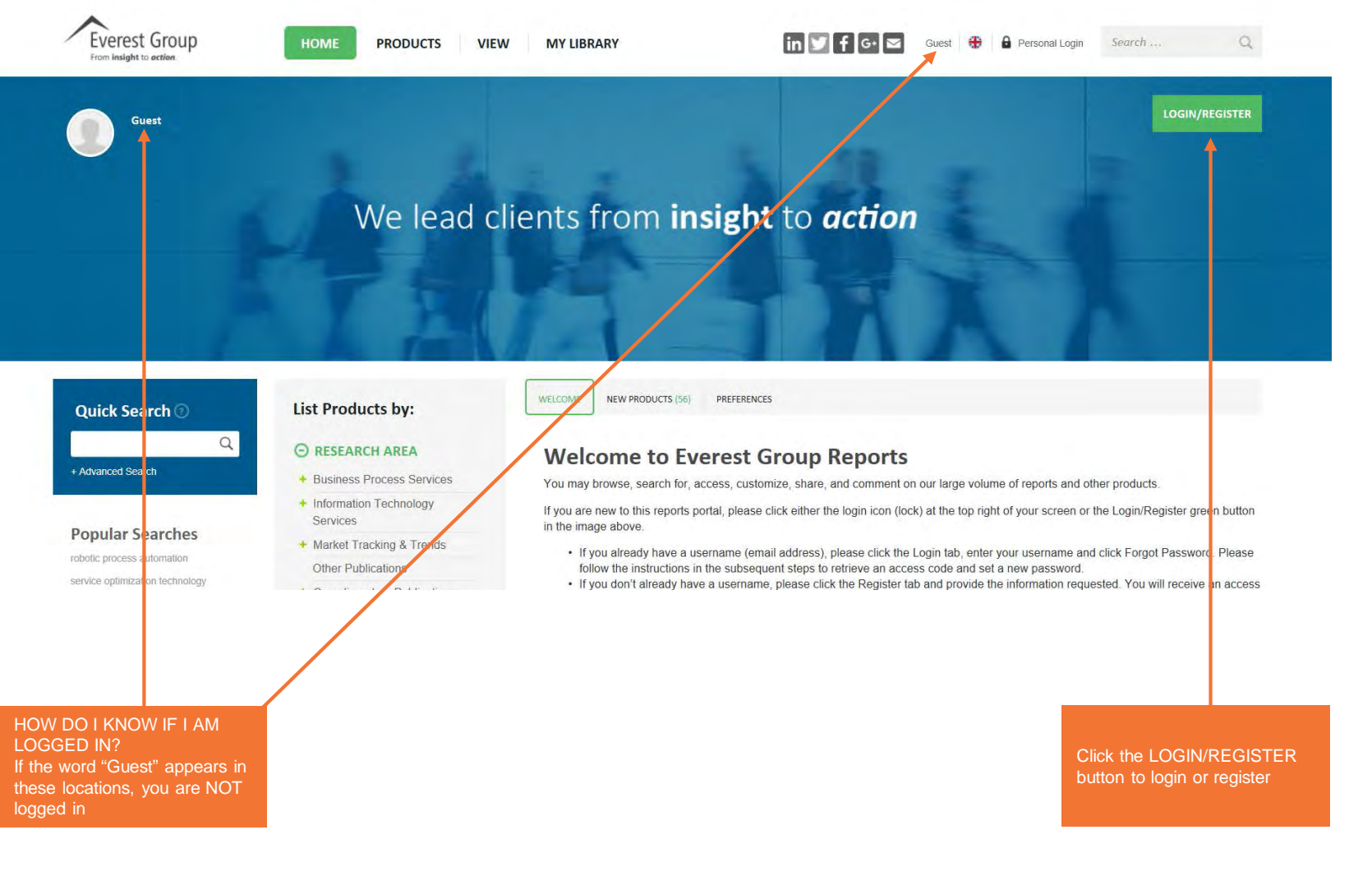

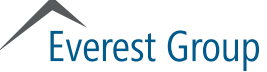

## Logging in (www2.everestgrp.com) How to log in, page 2 of 2

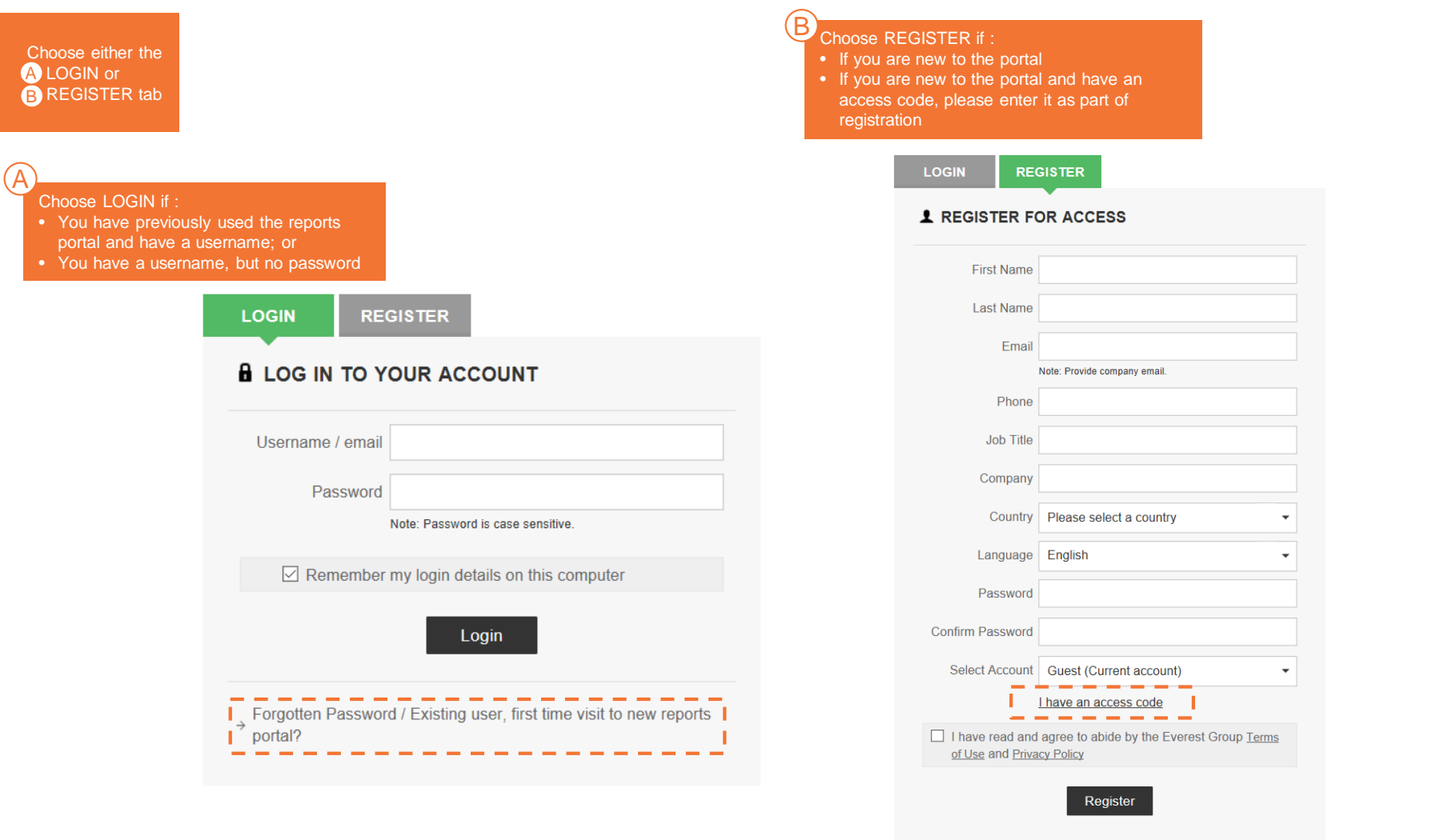

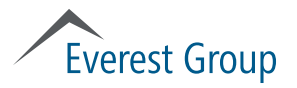

# Homepage highlights

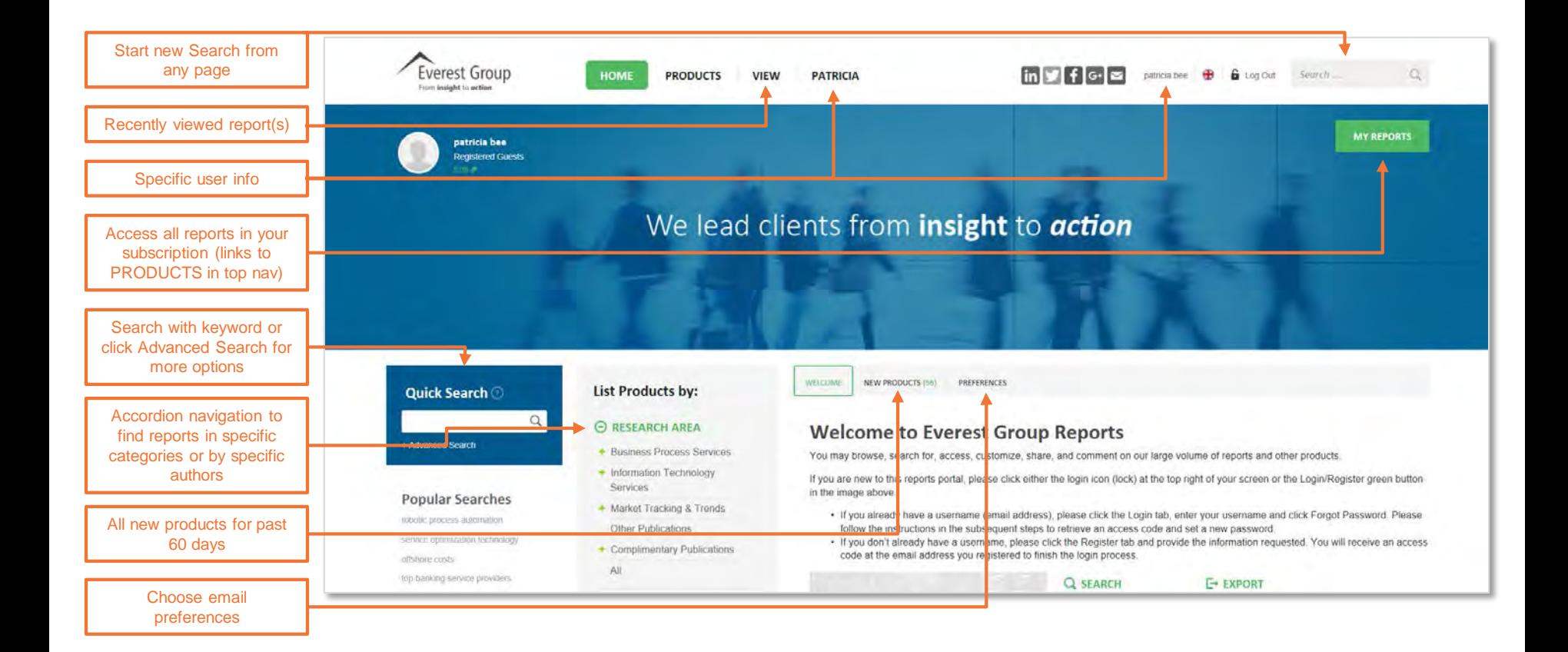

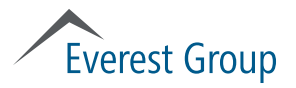

# Category landing page (BFSI BPO example)

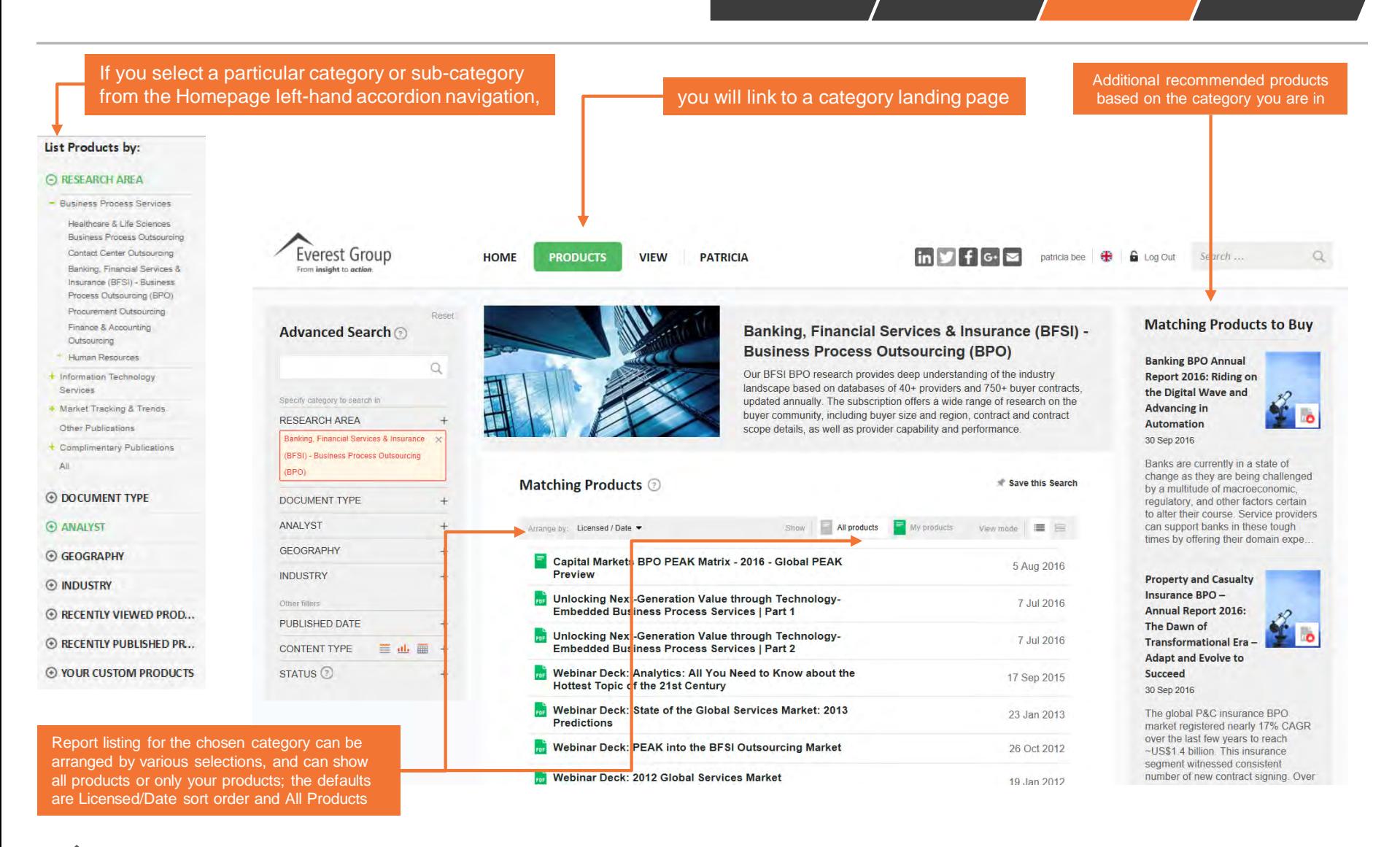

**Everest Group** 

### Report landing page (Subscriber view)

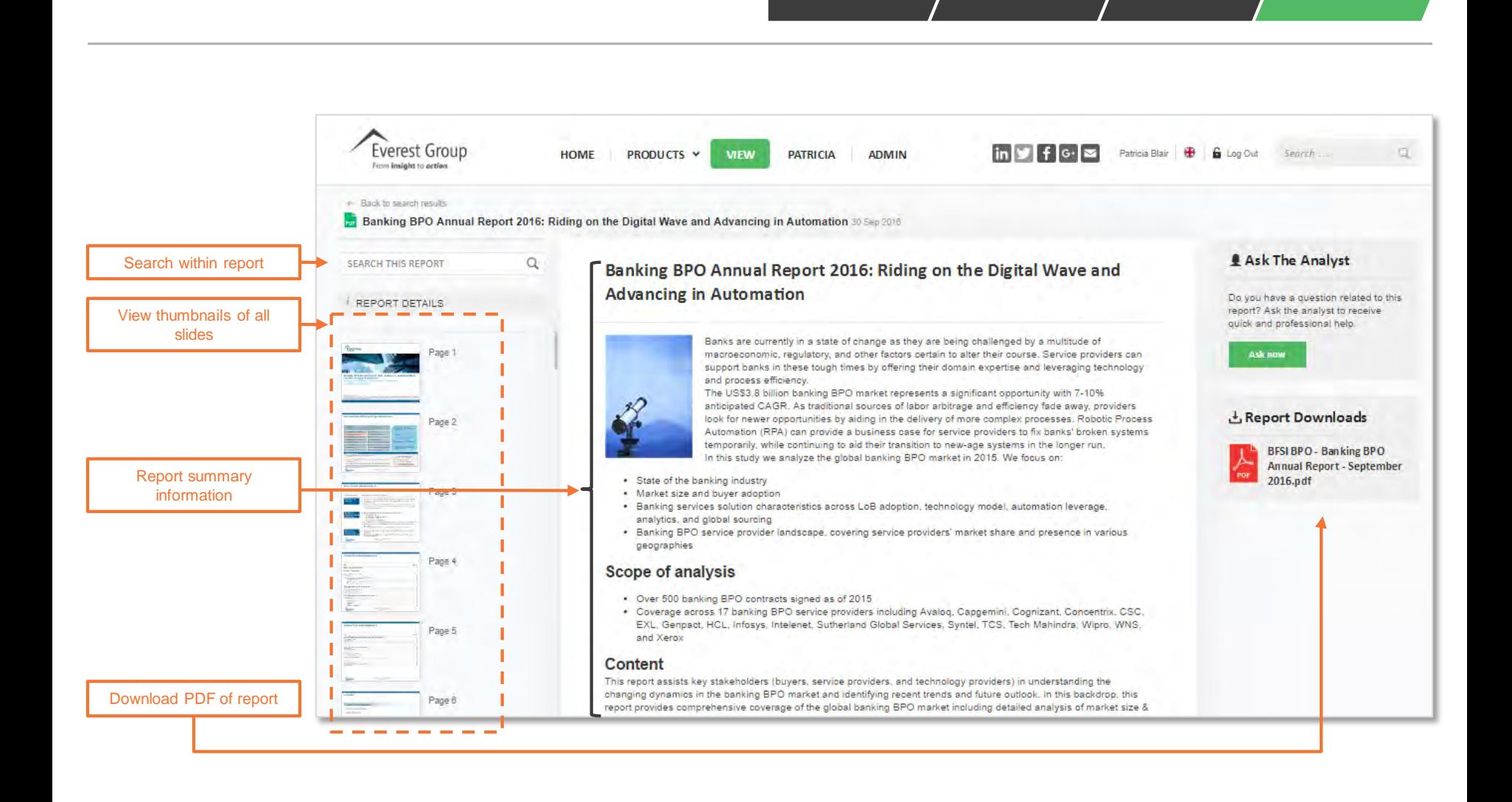

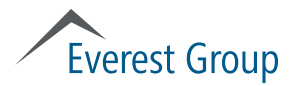

- Portal overview
	- Logging in
	- Homepage
	- Category landing page
	- Report landing page
- **Finding reports**
- Viewing reports
- Using search
- User profile
- Creating reports with "clippings" feature
- Other features
	- Preferences
	- Ask the analyst

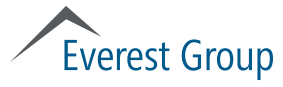

### Finding reports: using homepage accordion navigation

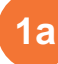

#### 1a Choose report category from left navigation on homepage

#### List Products by:

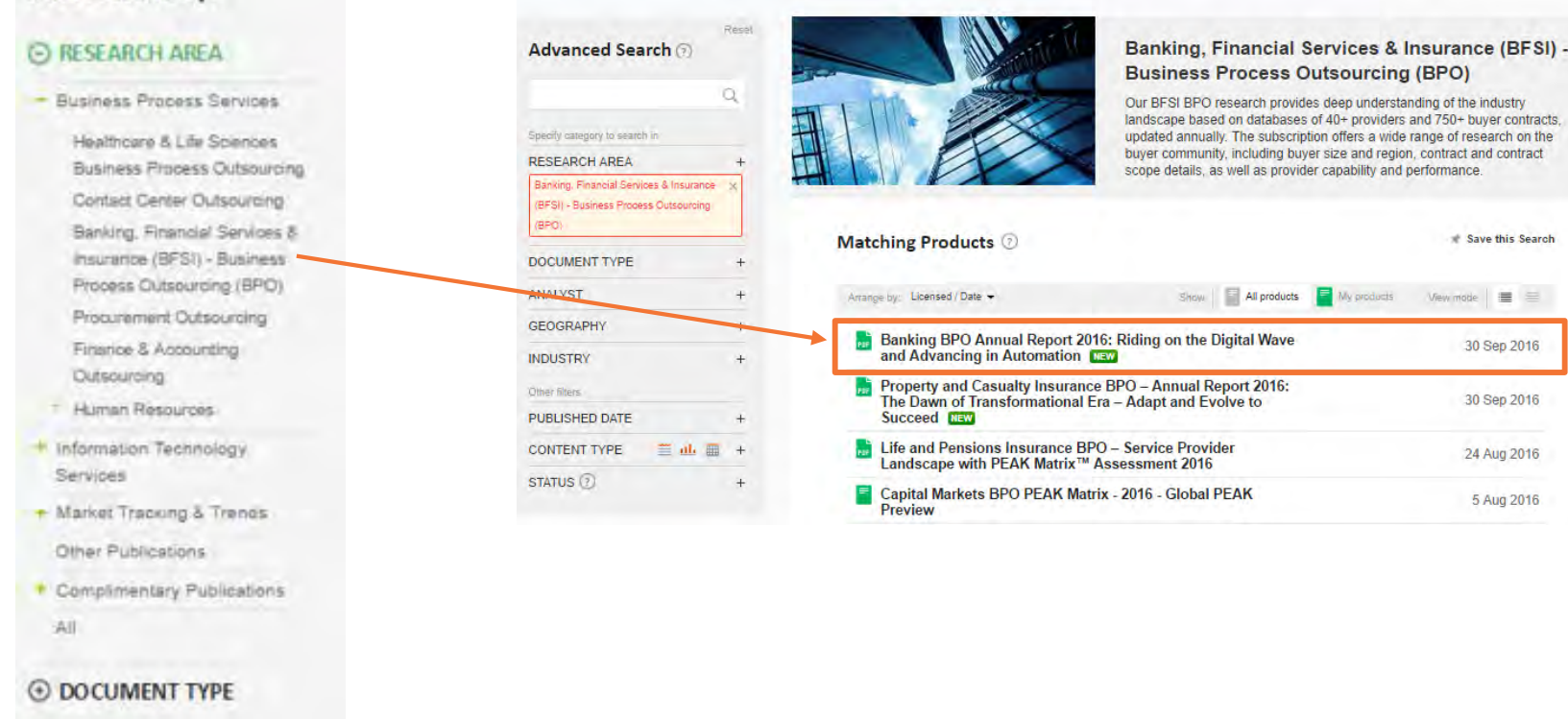

**1b**

**Choose report from category** 

landing page

#### **@ ANALYST**

**E GEOGRAPHY** 

**E** INDUSTRY

**Everest Group** 

 $\equiv$ 

# Finding reports: using MY REPORTS button on homepage

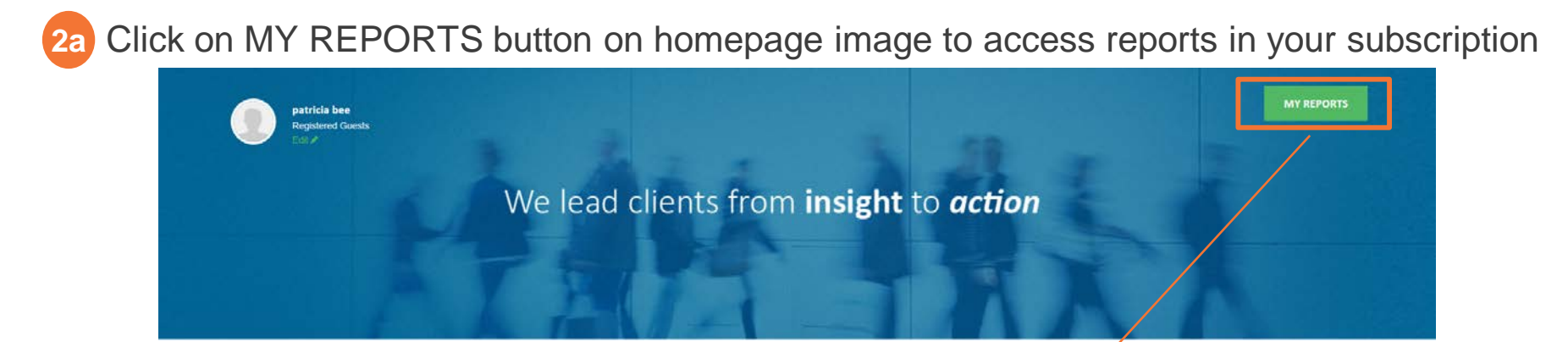

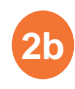

 Choose report from matching products list

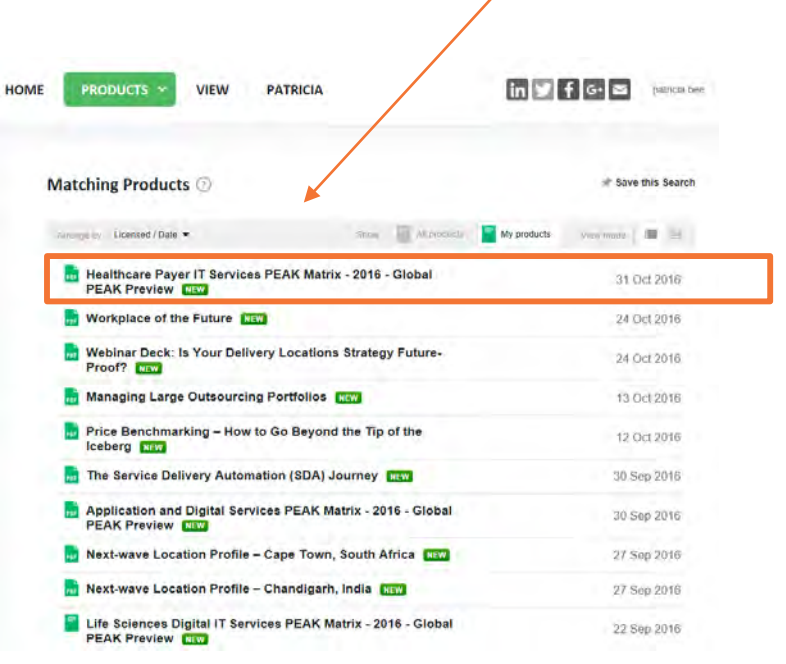

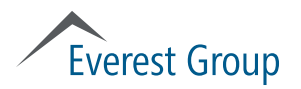

## Finding reports: using Search

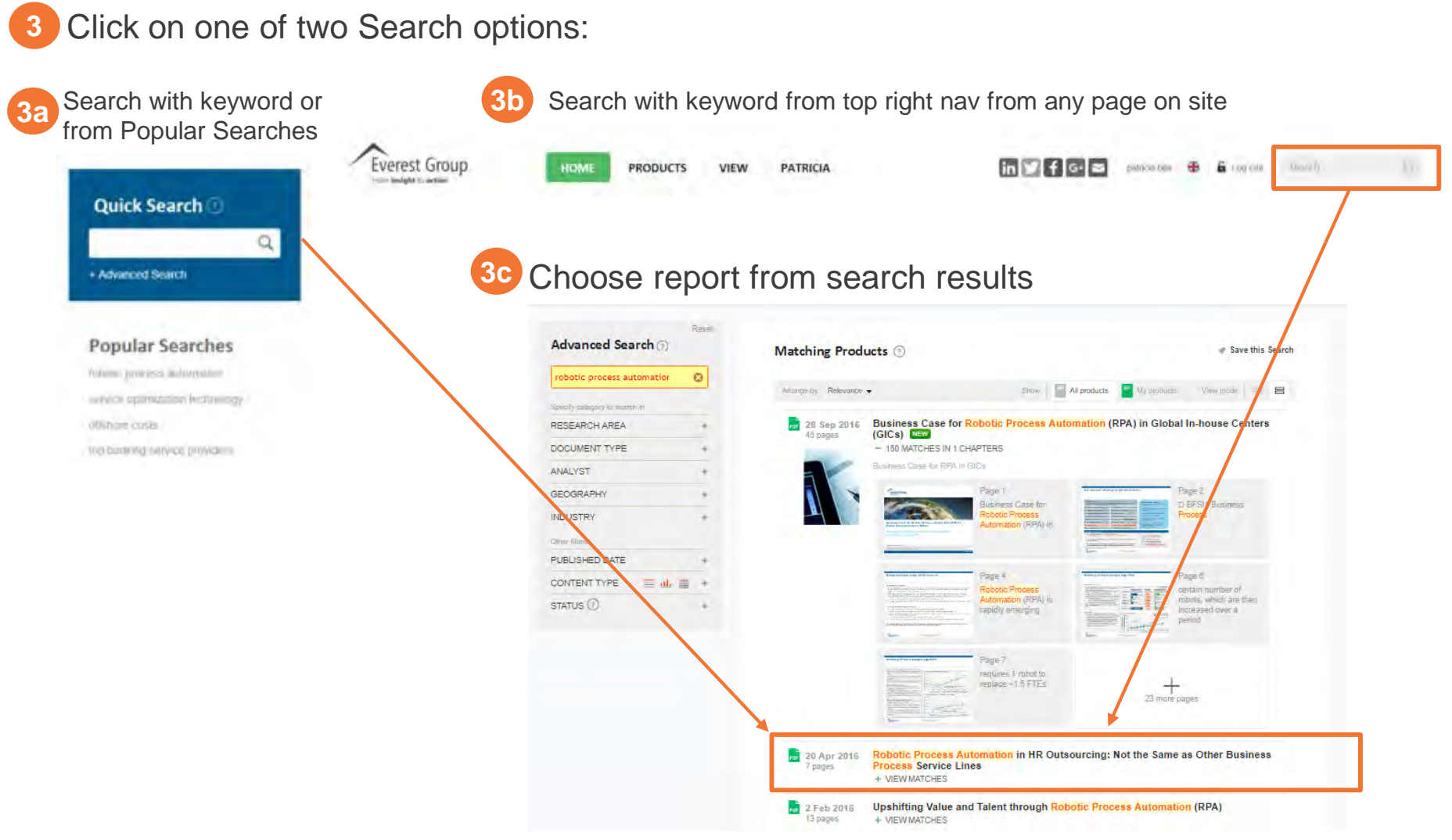

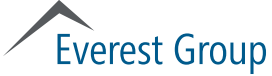

- Portal overview
	- Logging in
	- Homepage
	- Category landing page
	- Report landing page
- Finding reports
- **Viewing reports**
- Using search
- User profile
- Creating reports with "clippings" feature
- Other features
	- Preferences
	- Ask the analyst

# **Everest Group**

## Viewing reports

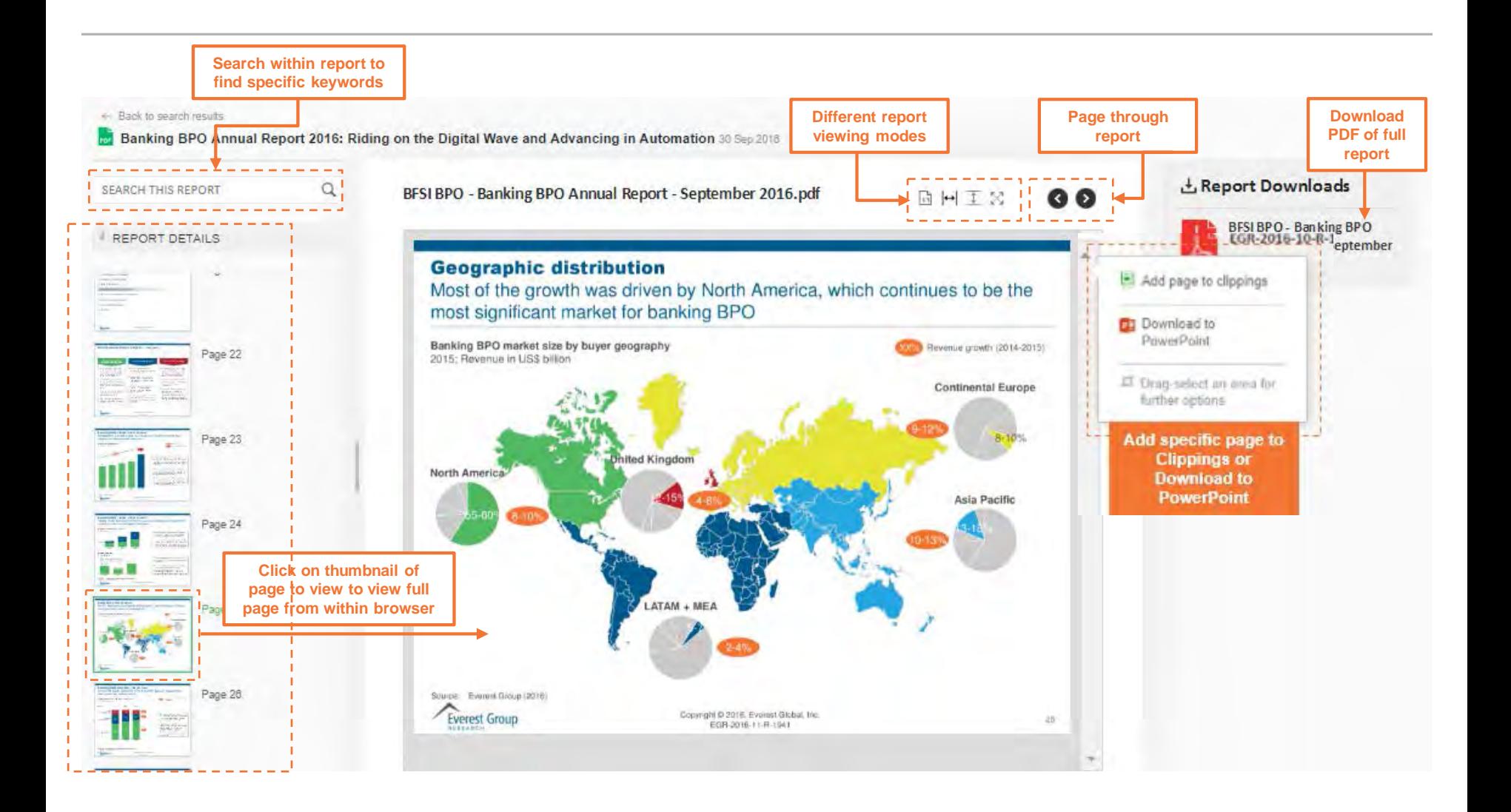

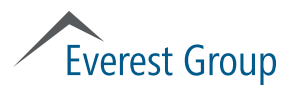

- Portal overview
	- Logging in
	- Homepage
	- Category landing page
	- Report landing page
- Finding reports
- Viewing reports
- **Using search**
- User profile
- Creating reports with "clippings" feature
- Other features
	- Preferences
	- Ask the analyst

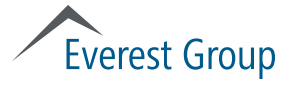

# Using search **Overview**

#### **Quick Search**

Left rail on homepage

• Search with keyword(s) or from Popular Searches from the main homepage

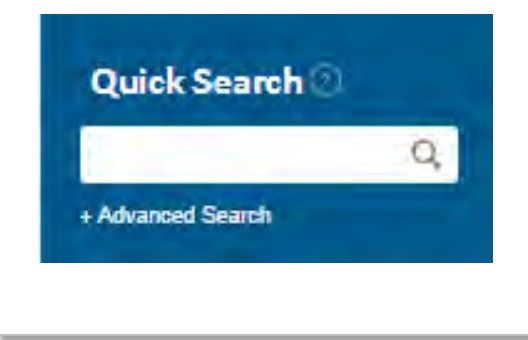

#### **Popular Searches**

Below Quick Search on homepage

 Choose among popular search terms

#### **Popular Searches**

robotic process automation service optimization technology offshore costs top banking service providers

#### **Traditional Search box**

Top right of all portal pages

 Search with keyword(s) from top right nav bar on any page on site

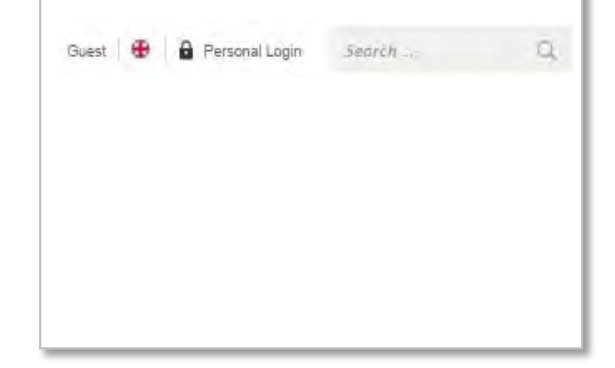

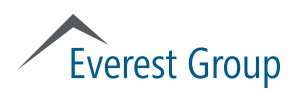

### Using search: search results landing page

After searching, using either of the two search options, you will see a search results landing page

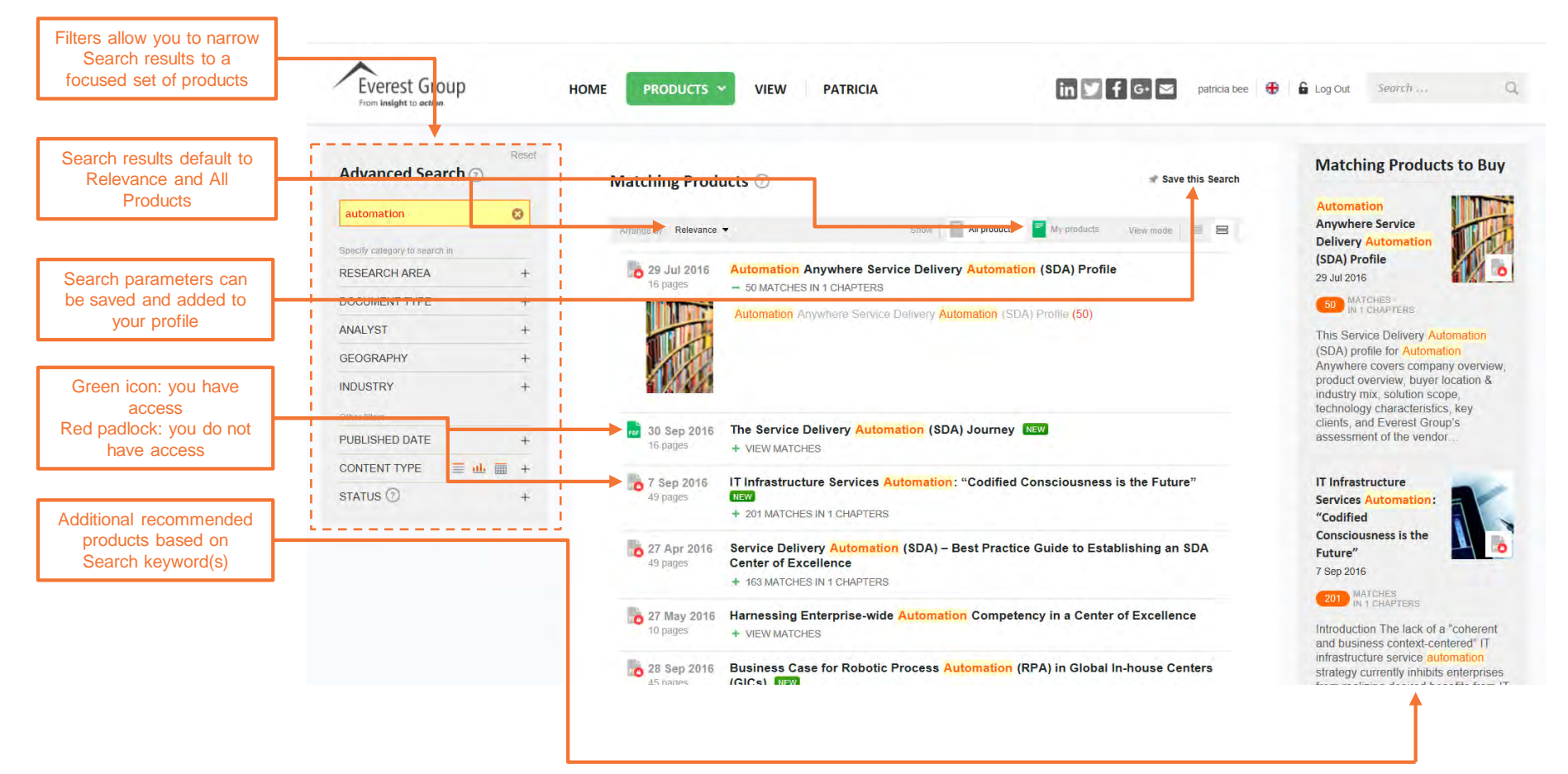

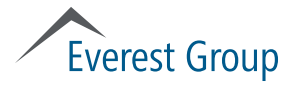

## Using Search: filtering

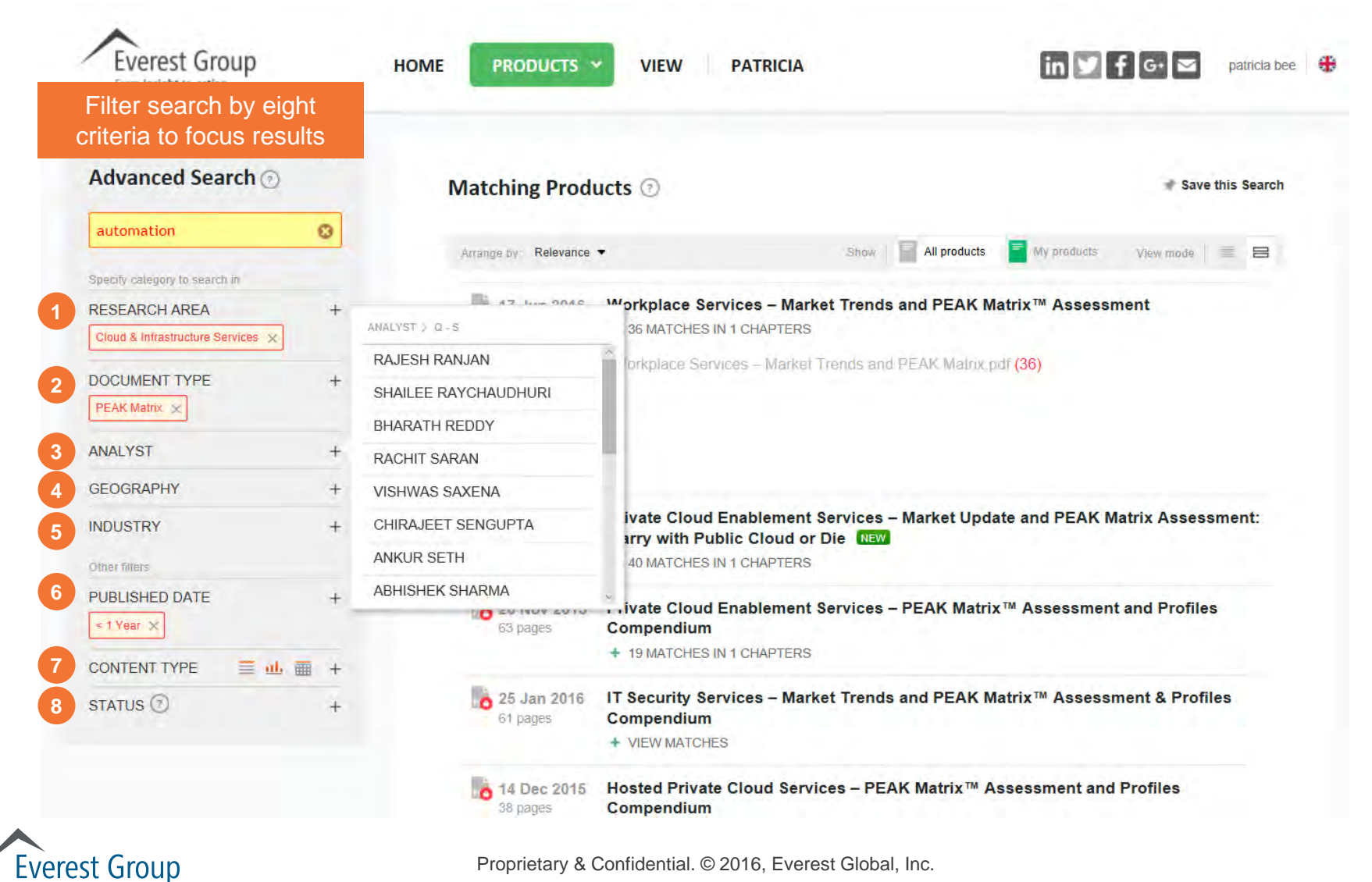

Proprietary & Confidential. © 2016, Everest Global, Inc. 18

### Using Search: saving searches, page 1 of 2

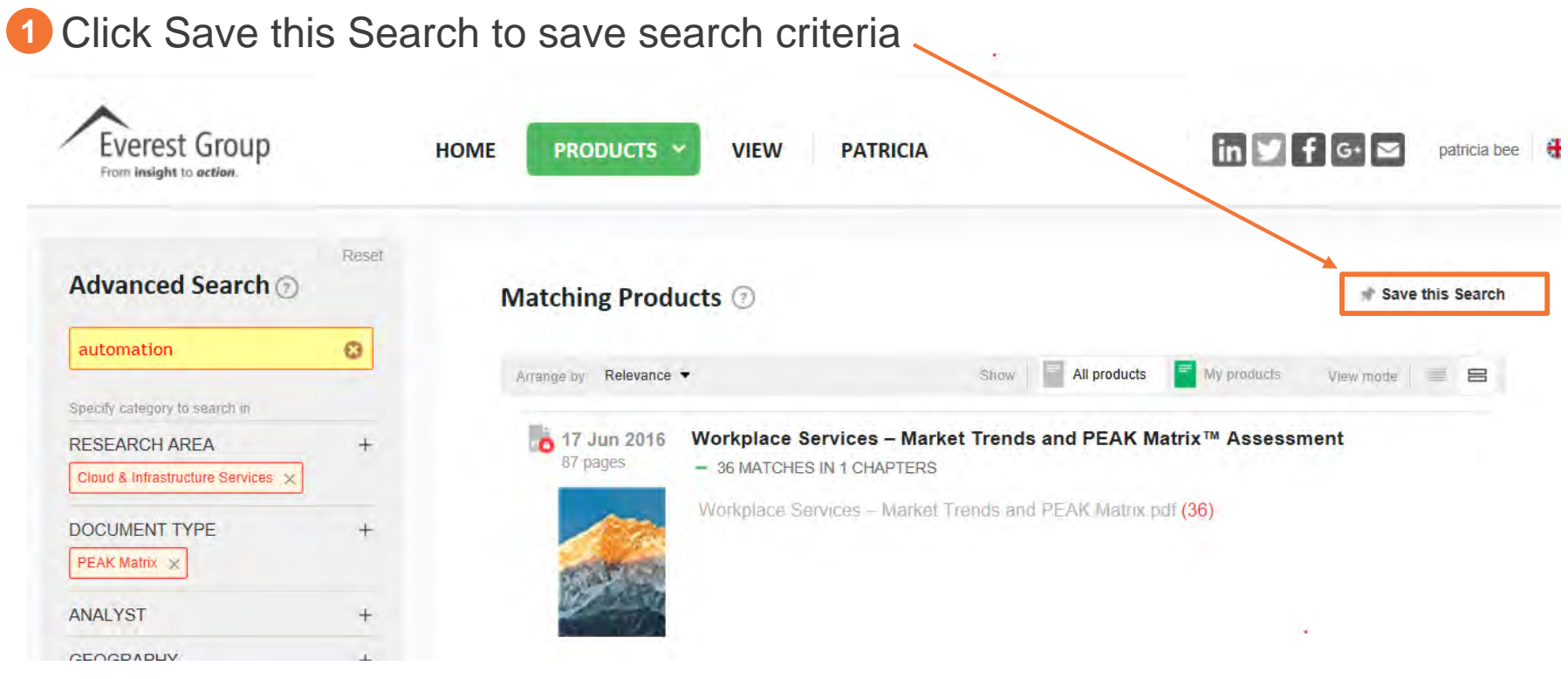

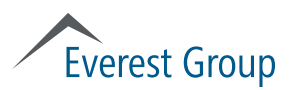

## Using Search: saving searches, page 2 of 2

#### **2** Manage the saved search C SAVE SEARCH RESULTS FOR "AUTOMATION" **a** Name the saved search Name this Search automation **b** If desired, check box to pin saved search to homepage Pin this Search to Homepage to  $\vert \vee \vert$ **c** Check box if you want to receive email updates when a Create an Email Alert 2 皋 new report matching saved search criteria is publishedView All Saved Searches Cancel S<sub>ave</sub>

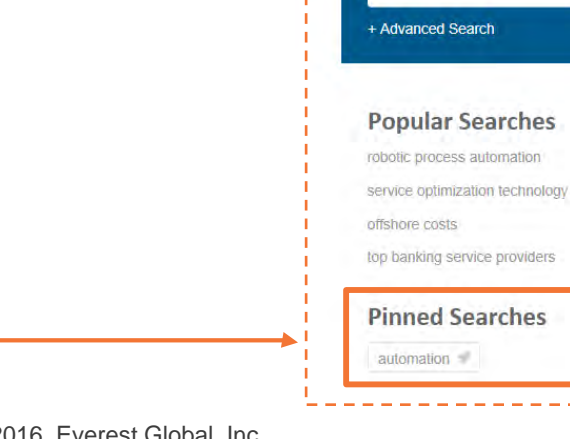

**On Homepage**

Q

**Quick Search** 

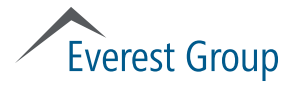

- Portal overview
	- Logging in
	- Homepage
	- Category landing page
	- Report landing page
- Finding reports
- Viewing reports
- Using search

#### **User profile**

- Creating reports with "clippings" feature
- Other features
	- Preferences
	- Ask the analyst

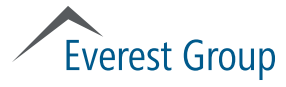

## User profile, page 1 of 2

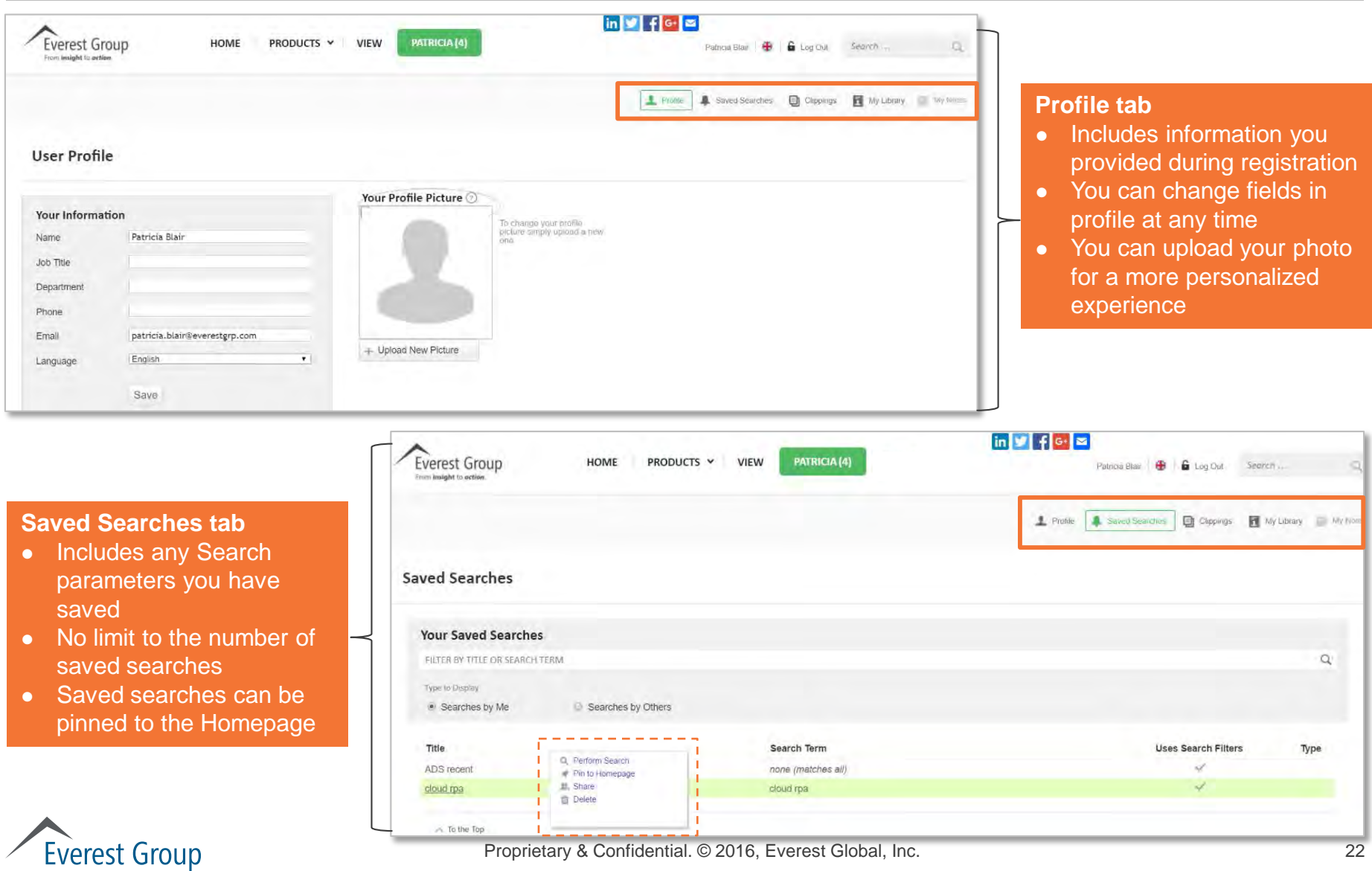

Proprietary & Confidential. © 2016, Everest Global, Inc. 22

#### User profile, page 2 of 2

#### **Clippings tab**

- Area for you to save pages from a specific report or from several reports
- Allows you to create and save your own report
- You can download your Clippings

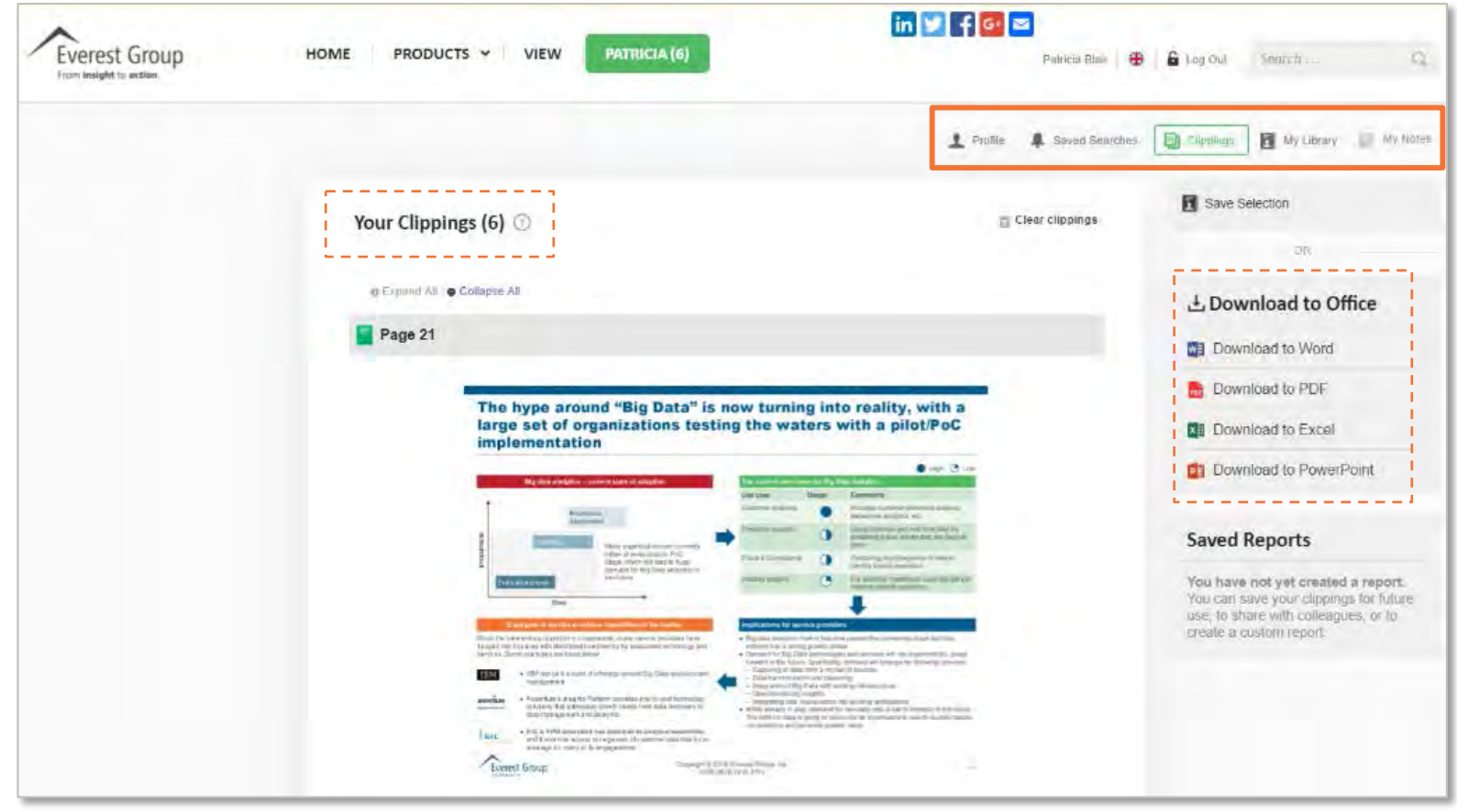

**Everest Group** 

Proprietary & Confidential. © 2016, Everest Global, Inc. 23

- Portal overview
	- Logging in
	- Homepage
	- Category landing page
	- Report landing page
- Finding reports
- Viewing reports
- Using search
- User profile

#### **Creating reports with "clippings" feature**

- Other features
	- Preferences
	- Ask the analyst

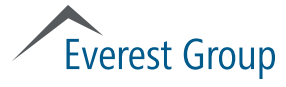

## Clippings feature, page 1 of 2

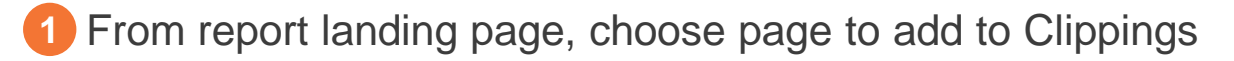

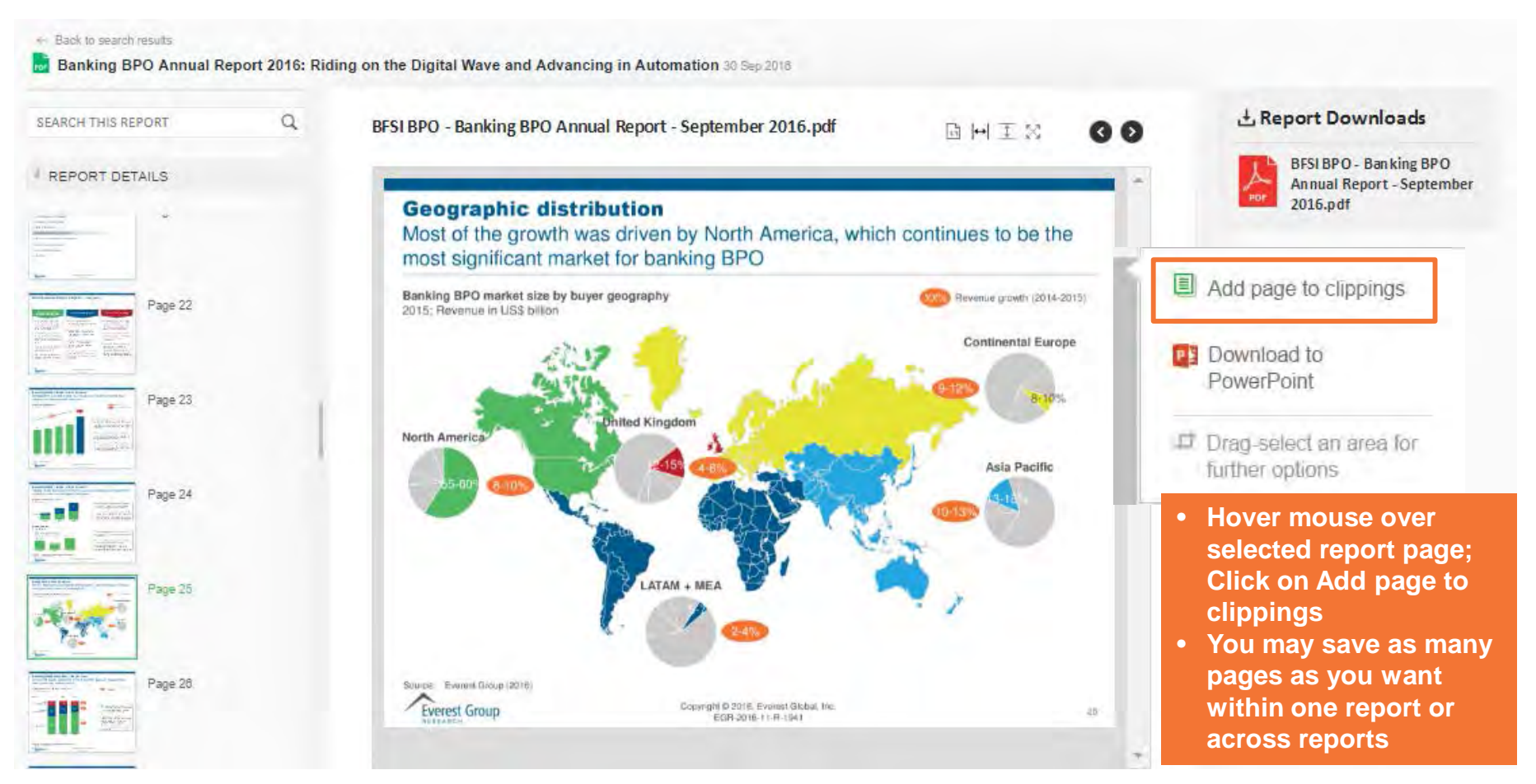

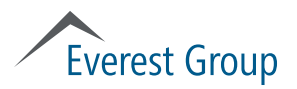

### Clippings feature, page 2 of 2

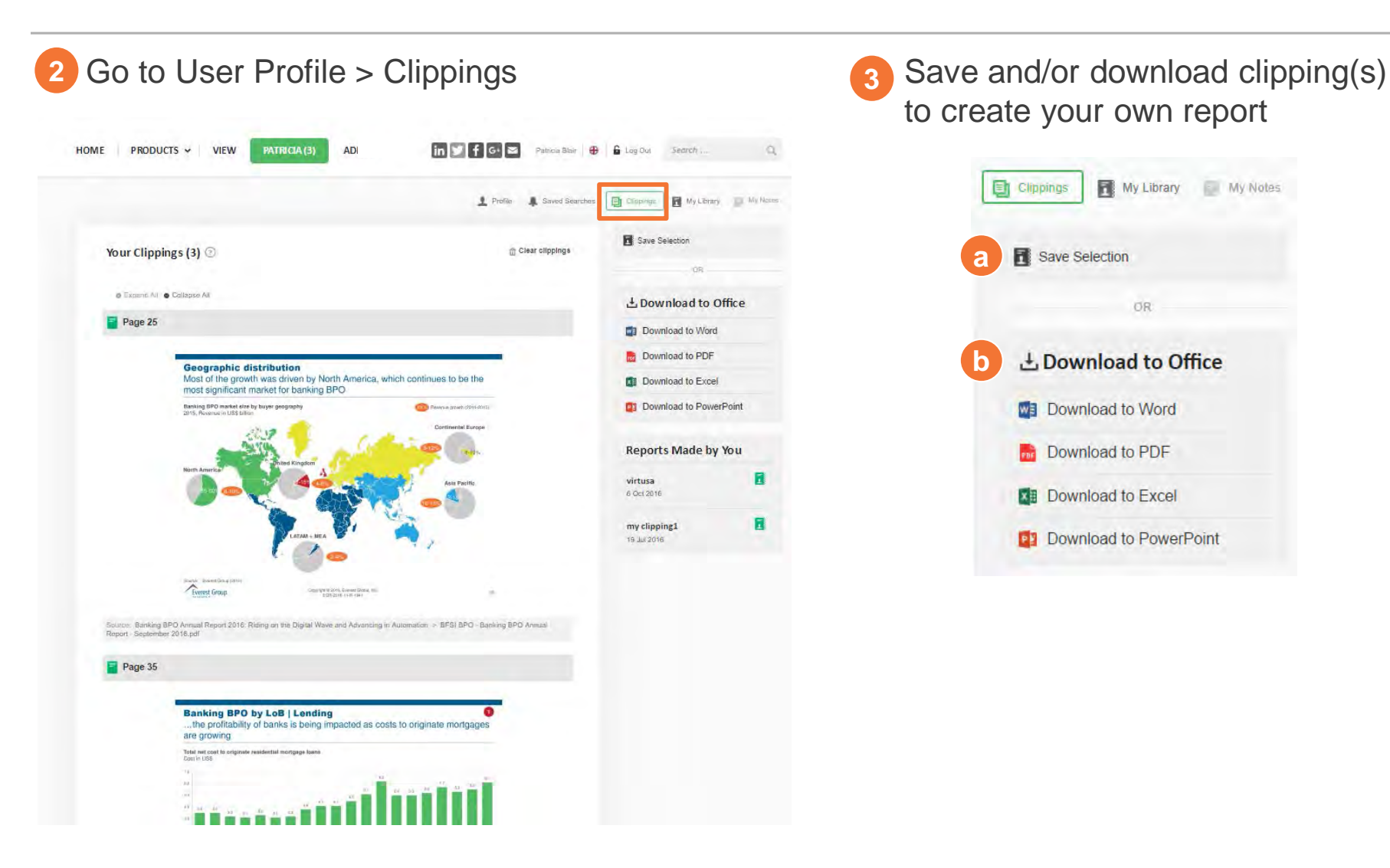

to create your own report **3**

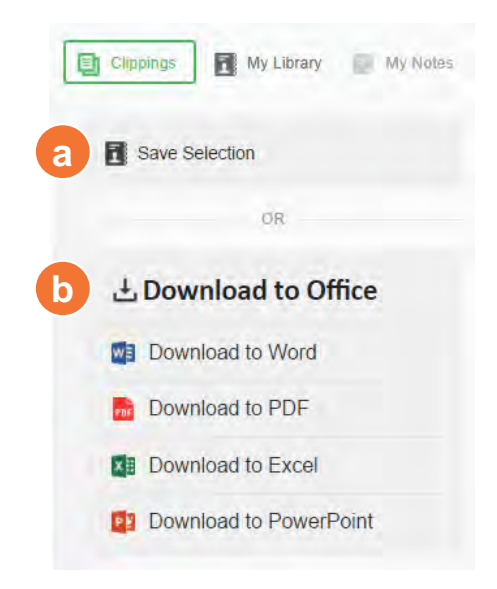

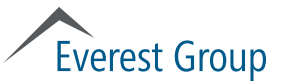

- Portal overview
	- Logging in
	- Homepage
	- Category landing page
	- Report landing page
- Finding reports
- Viewing reports
- Using search
- User profile
- Creating reports with "clippings" feature
- **Other features**
	- **Preferences**
	- **Ask the analyst**

#### **Everest Group**

#### Preferences

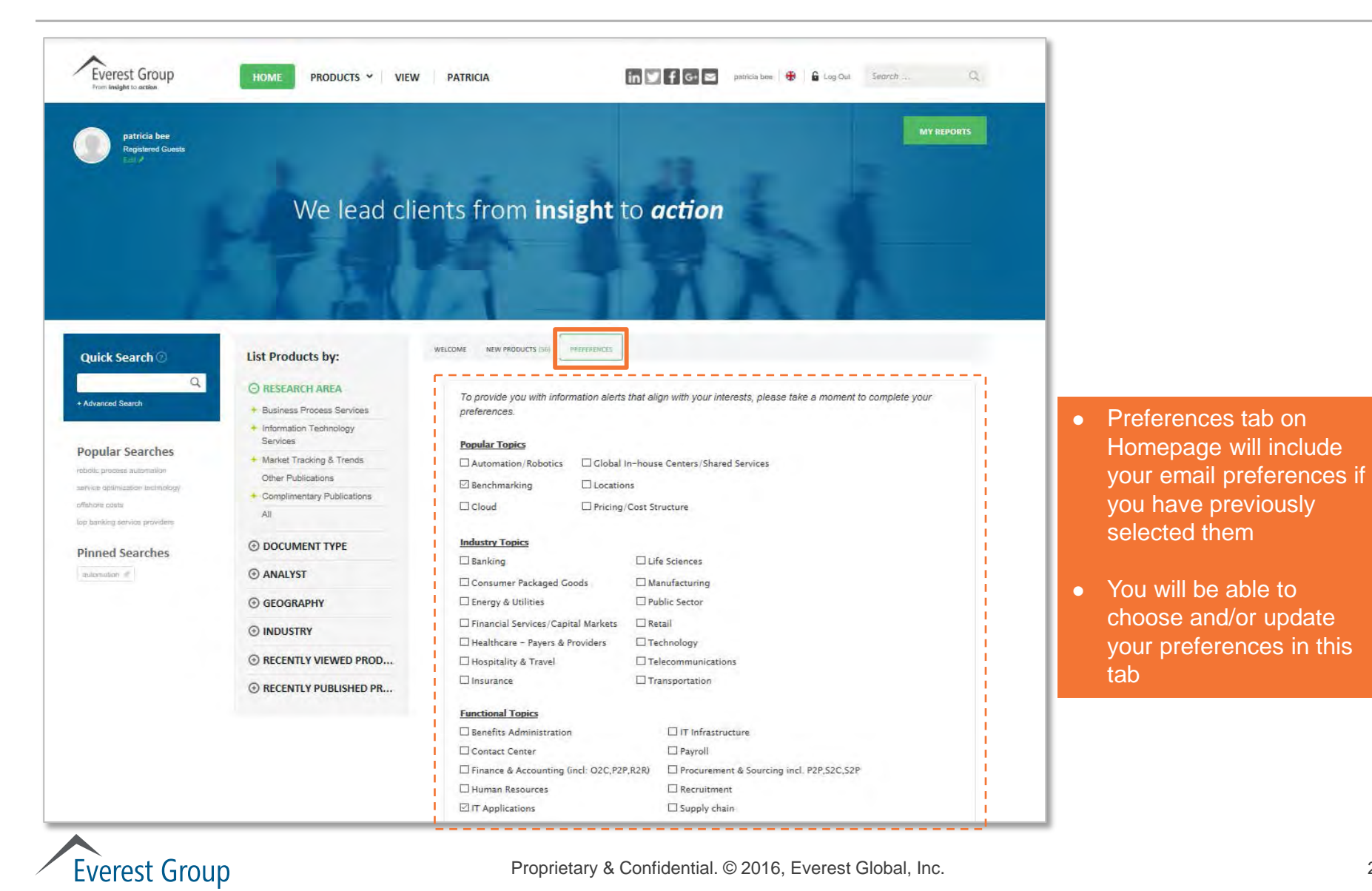

#### Ask the analyst

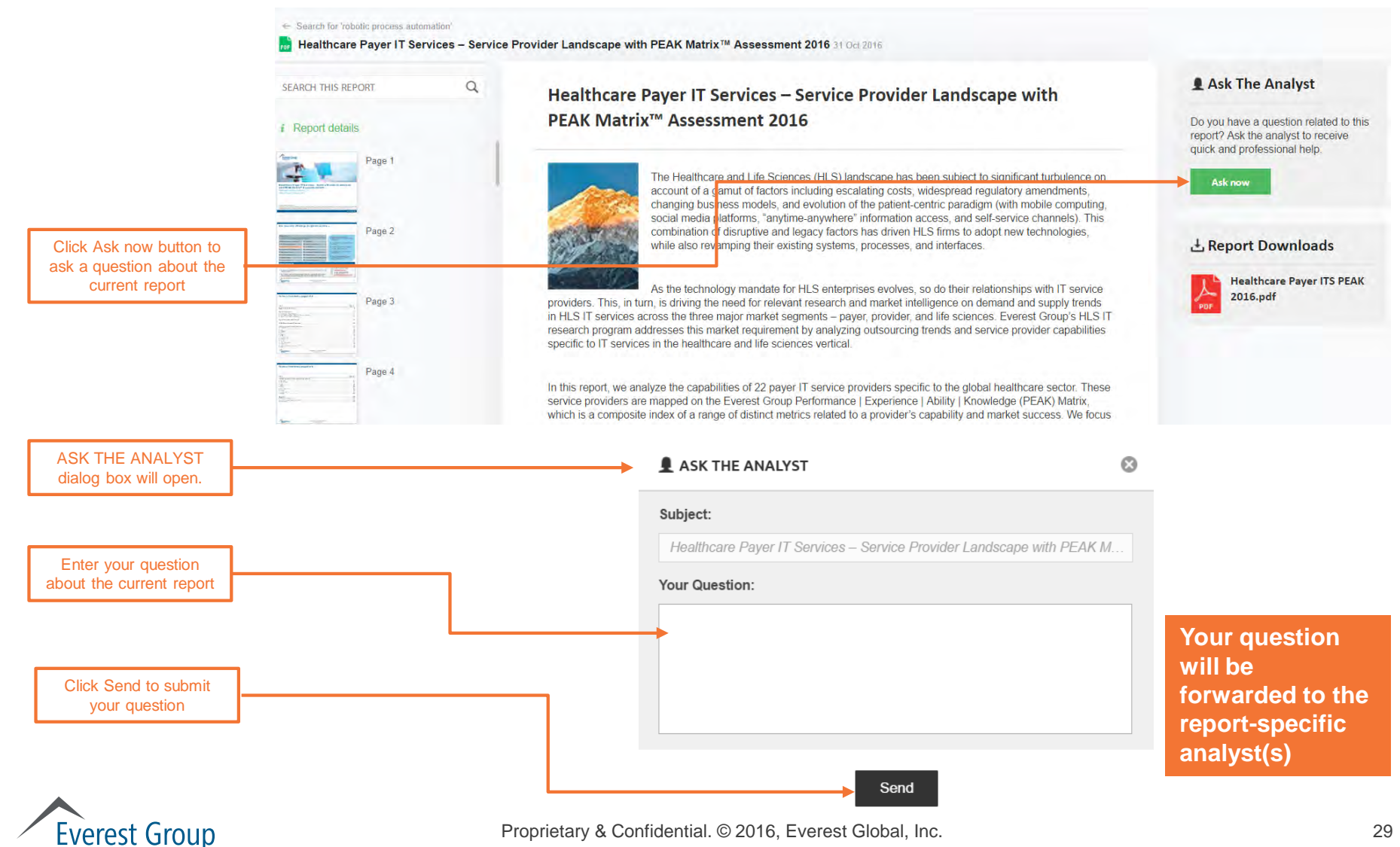

- Portal overview
	- Logging in
	- Homepage
	- Category landing page
	- Report landing page
- Finding reports
- Viewing reports
- Using search
- User profile
- Creating reports with "clippings" feature
- **Other features**
	- **Preferences**
	- **Ask the analyst**

#### **Everest Group**

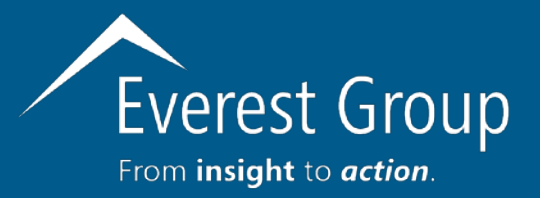

*Please contact your client director if you have questions about the Everest Group reports portal; experience issues accessing reports; or would like to schedule an analyst inquiry*

**Dallas (Headquarters)** i[nfo@everestgrp.com](mailto:info@everestgrp.com) +1-214-451-3000

**New York** i[nfo@everestgrp.com](mailto:info@everestgrp.com) +1-646-805-4000

**Toronto** [canada@everestgrp.com](mailto:canada@everestgrp.com) +1-647-557-3475

**London** [unitedkingdom@everestgrp.com](mailto:unitedkingdom@everestgrp.com) +44-207-129-1318

**Delhi** i[ndia@everestgrp.com](mailto:india@everestgrp.com) +91-124-284-1000

#### **Stay connected**

#### **Websites**

[www.everestgrp.com](http://www.everestgrp.com/) [research.everestgrp.com](http://research.everestgrp.com/)

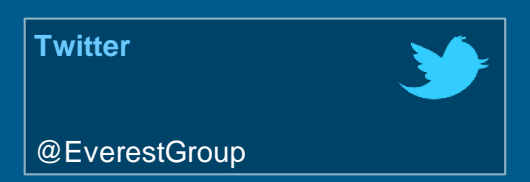

**Blog**

**SHERPAS** IN BLUE SHIRTS

[www.sherpasinblueshirts.com](http://www.sherpasinblueshirts.com/)

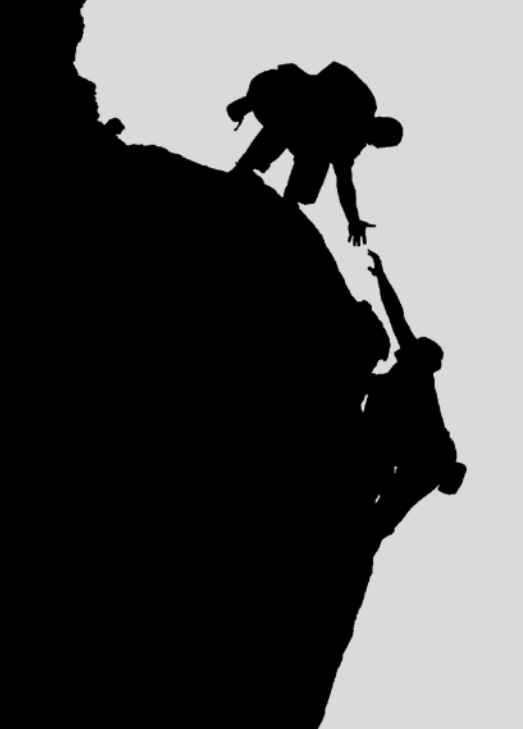